# **webMOBI Mobile App and Types of Modules**

Welcome to the world of events management. webMOBI has come up with Branded mobile Apps with a comprehensive solution for managing events. We offer a complete all-in-one event management solution, which makes it easy to get the most out of your events. Showcase your Brand, build communities, increase audience engagement, and drive excellent ROI. There are various types of modules that can be added to the event app. Some of the most important ones are:

## **Home Page**

The home page of the App displays some details like Venue, Agenda, Exhibitors, Contact Us, About, and Countdown watch. Here you can choose to want you to want to display on the home screen. Users can log in by clicking on the login option at the top right-hand corner.

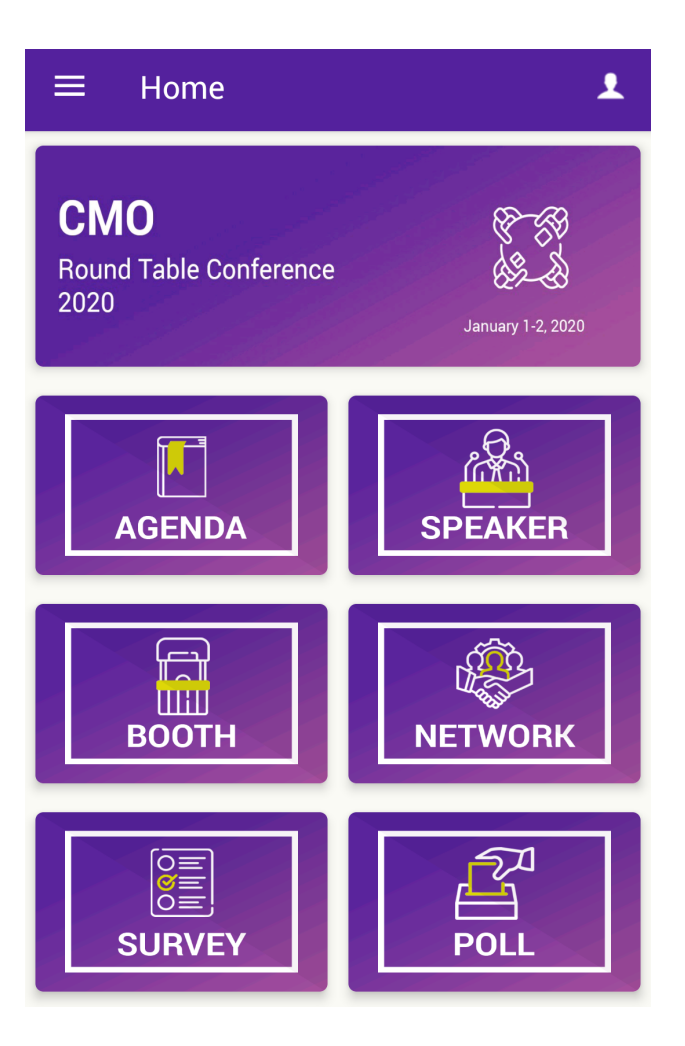

# **webMOBI Multi-event mobile app layout**

# **Left Panel**

This section contains generic features :

- Interactive Agenda
- Speakers, Exhibitors, and Attendees
- Documents
- Maps and navigation
- Videos
- Survey
- Activity Feeds
- Social Media
- Twitter Hashtag
- Gamification
- Sponsor commercial/advertising
- Helpdesk
- About Us

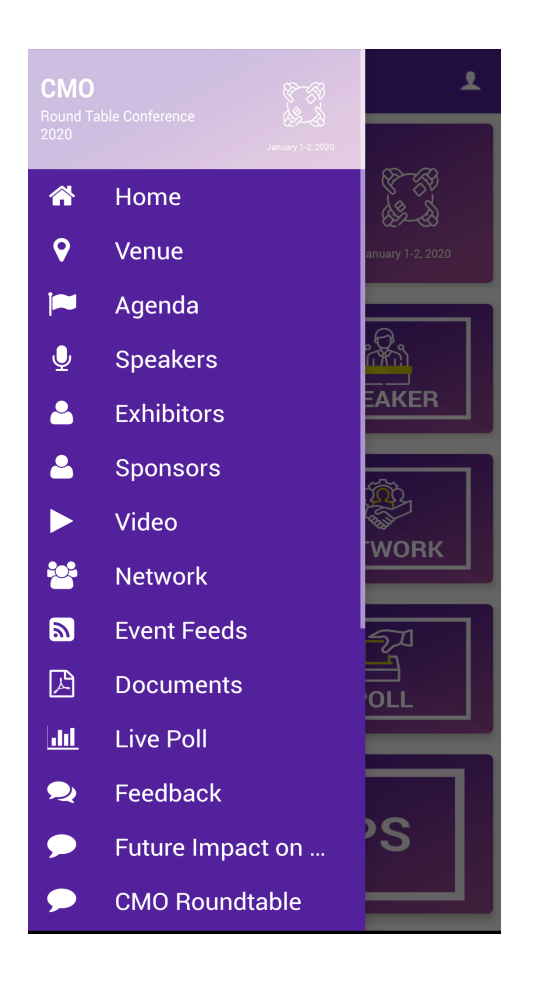

## **1. Interactive Agenda:**

The attendees will be able to see the entire program of the event, which includes multiple sessions taking place, with corresponding timing, venue details, speakers, presentation details, and much more information about each session.

### **2. Speakers, Exhibitors, and Attendees**

The Speakers, Exhibitors, and Attendees modules contain lists of all the participants who are involved in the event. The users can browse through and know about the speakers, exhibitors, and fellow attendees. This will help to build a network and engage with speakers and exhibitors including handouts and presentation information. For attendees, there is also opt-in and opt-out functionality where if the user does not want to be listed in the attendee directory, they can opt-out.

## **3. Documents**

The event organizer can share important documents, session content, and handouts in PDF format.

## **4. Maps and Navigation**

The event attendees can provide detailed maps of the site, to help users navigate the exhibitor booths as well as conference rooms. The Google Map enables event navigation as well as searching for the venue.

#### **5. Videos**

The Videos modules allow the attendees to see your event-related videos right on the app

#### **6. Survey & Live Poll**

The survey and live Poll module encourage the audience to participate in a survey and give feedback. The event organizer can gather audience satisfaction data to make your event more successful. One can run a Live Poll and show results in real-time to engage attendees

#### **7. Activity Feed**

This Facebook-like social networking feature enables the attendees to boost attendees' engagement where they can engage in live discussions, ask questions, share photos, likes, and comments on other attendees' posts.

### **8. Social Media**

The App supports integration with all major social media channels like Facebook, Twitter, LinkedIn, Instagram, and more. The users can browse your social media profiles without leaving your app.

## **9. Gamification**

Everyone enjoys games, implementing gamification in the event app certainly increases interaction between attendees, presenters, guests. You can define the rules and enable engagement for each event.

#### **10. Sponsor**

The sponsor's logo and name will be visible in the app. The Sponsors can be categorized into different categories.

## **11. Helpdesk**

The attendees can contact the event organizer via the contact and get to know about the event organizer's contact information. The attendees can easily reach out to the event organizer and interact via this module.

## **12. About Us**

This module is an HTML page that enables you to have any HTML content with a WYSIWYG editor.

## **Right Panel**

This section contains attendee specific modules like:

- 1. Admin Panel
- 2. My Schedule
- 3. My Companies
- 4. My Notes
- 5. My Chats
- 6. Notifications
- 7. Inbox
- 8. My Contacts
- 9. My Meeting
- 10. QR Code

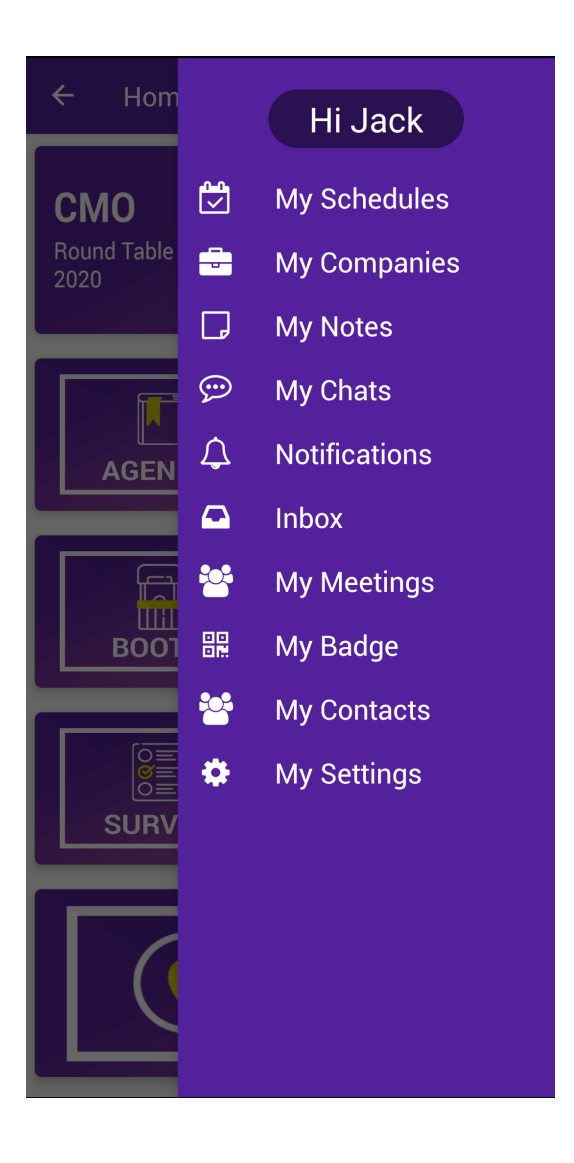

## **1. Admin Panel:**

This feature is available only for admin. The admin can check in the attendees by scanning the QR code. The event organizer can also do on-the-spot registration from the check-in feature. With the notification, the admin can send push notifications to all the registered users. In the Reports section, exhibitors will get the list of leads generated (**Lead generation feature is available for Exhibitors**).

## **2. My Schedule:**

The users can add any session from the Event Agenda they like to their personalized schedule. It will remind them if they try to have more

than one engagement at the same time. The sessions in 'My Schedule' will be exported and will show up on the local calendar of the device.

## **3. My Meetings:**

The attendees can find a mutually available time and set up a meeting. All the accepted Meetings will be shown in this list.

## **4. My Chats:**

The attendees can connect and chat with each other with our Attendee's Messaging Feature. This list shows all your chats.

#### **5. Notifications:**

The admin can send reminders, updates, and survey links to all attendees or specific groups right from the mobile, as well as from the dashboard which will be shown in this feature.

#### **6. Inbox:**

All the meeting requests will be shown in the inbox. The attendee can accept the meeting or decline the meeting depending on his priority.

#### **7. My Contacts:**

Here you can perform the Attendee information exchange between two attendees by scanning their respective QR Codes and chat as well.

#### **8. My Notes:**

An attendee can take notes in any session. Click on 'Agenda' and select a particular session then on Add notes to take notes for that session. All the notes will be displayed in the My Notes section

#### **9. QR code Scanner:**

This feature can be used by the admin for attendees' check-in and by the exhibitors for collecting leads.

## **10. My Companies:**

The companies which you marked as a favorite from both the exhibitors and sponsors will be displayed here.